[本誌のご購入はこちら](https://shop.cqpub.co.jp/hanbai/books/MTR/MTR201905.html)

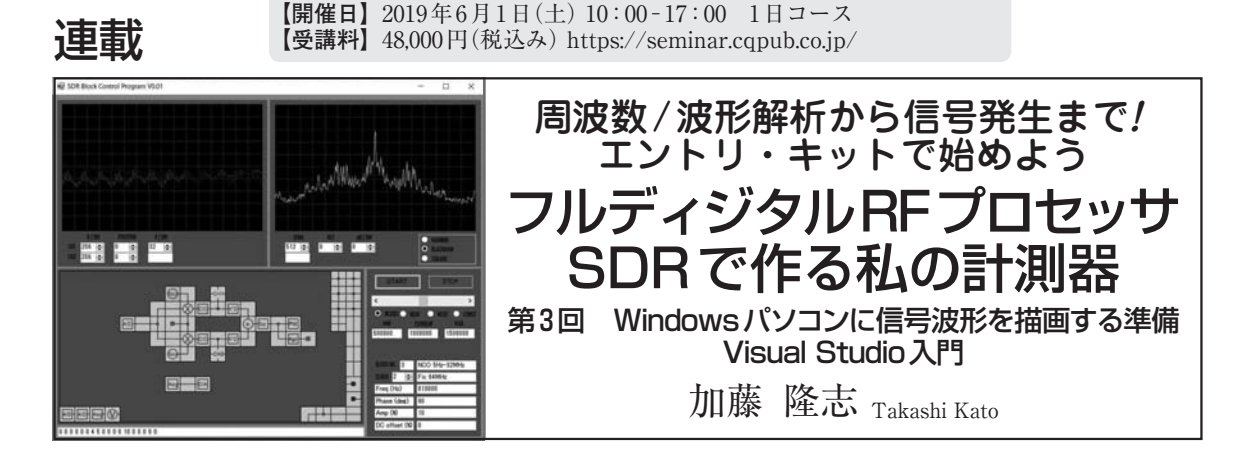

【**セミナ案内**】実習・計測のためのスペクトラム・プロセッサSDR入門

 前回はFPGA側の開発環境であるQuatus Primeを インストールし,VHDL を自分で記述して SDR− Block AM−TG1ボードでLED点滅させることまでを 実現しました. SDR-Block AM-TG1ボードでデー タを取り込むのに必要な,HDLの基礎がわかったと 思います.

 しかし,取り込んだデータを,ただ数字で表示して もありがたみがありません.やはり波形として表示さ せてこそ意味があります.

 取り込んだデータや処理したデータはVisual Studio を使ってWindowsパソコン画面に表示させますが, 今回はそのための準備を行います.**図 1**は最終的に完 成させるSDR計測器のブロック図ですが,右側の FFTや波形表示を担うソフトウェアについの説明に なります.

プログラミングのための環境を決める

## **● ソフトウェア開発環境の選択**

 ソフトウェアを開発するのに,どの開発環境にする かを決めます.本誌2018年9月号で紹介したSDR− Block AM− TG1 基板の制御と波形表示には Excel VBAを使用しました.

 EXCEL VBAは既にインストールされているパソ コンも多く,グラフィック・ユーザ・インターフェー ス(GUI)もグラフ作成機能を使って容易に構築できる ため,導入のハードルは極めて低いというメリットが あります.反面,計算処理やUSB通信速度,表示の 速度が極めて遅く,リアルタイムな波形表示とは程遠 い状態です.

 波形やスペクトラムを観測する場合は,リアルタイ ムに表示したいです.

 そこで以下のポイントを実現できる開発環境を選び ます.

(1)高速に信号処理,波形表示できること

(2)Windowsのフォーム・アプリとして動作すること

(3)無料で使用できること

以上3点を満たすものとして. Visual StudioのC# を選択しました.コーディングやデバッグの作業効率 に優れ大変高い生産性をもっています.

 フォーム(ウインドウ)上にボタンやスライド・バー などを簡単に設置でき,手軽にWindowsフォーム・

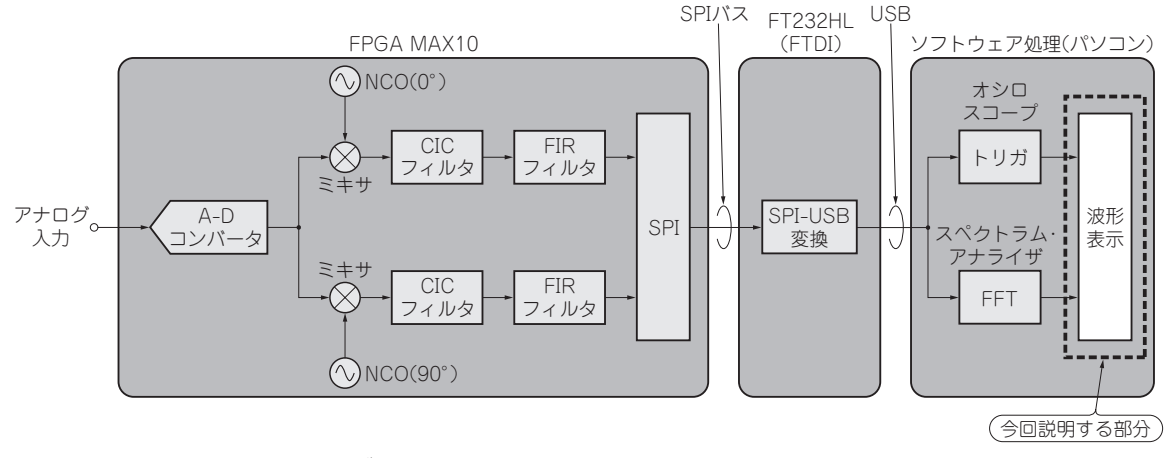

**図 1 最終的に完成させるSDR計測器のブロック図** 今回は右にあるFFTや波形表示のためのソフトウェアについて説明する

162 2019年5月号 ―― 高性能ソフトウエア・ラジオをFPGA上に実装する 【**講師**】林 輝彦 氏,4/14(日) 27,000円(税込み) https://seminar.cqpub.co.jp/ 【**セミナ案内**】[講師実演]実習・ダイレクト・サンプリングFM SDRの製作「トランジ スタ技術」連載連動企画